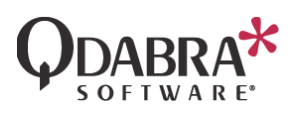

# **FormsViewer App Installation Guide**

### ■ 07/01/2020

### Overview

This document explains the steps to install the FormsViewer app in SharePoint O365. If you are installing FormsViewer On Premise, please follow the On Prem [installation document](https://www.infopathdev.com/files/folders/fv_installation_and_setup/entry118946.aspx) or contact [support@qdabra.com](mailto:support@qdabra.com) for assistance.

## Pre-requisites

- SharePoint O365
- SharePoint App Catalog Site

# Installing the App on a Site

- 1. Navigate to the SharePoint site where you would like to install FormsViewer.
- 2. Click the Gear icon in the header bar and click **Add an app**.

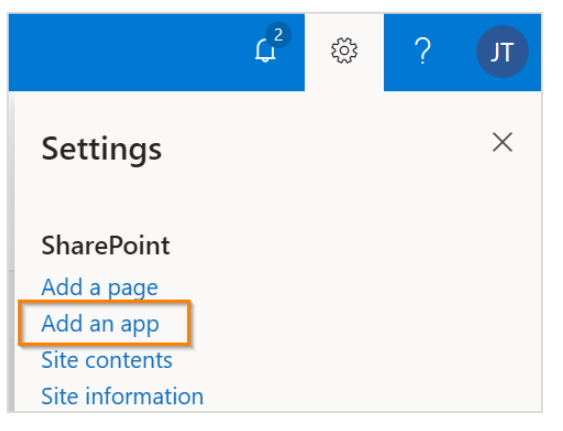

- 3. In the search box, type **FormsViewer**, then press enter.
- 4. The page will most likely display a message saying that the app is found in the SharePoint Store:

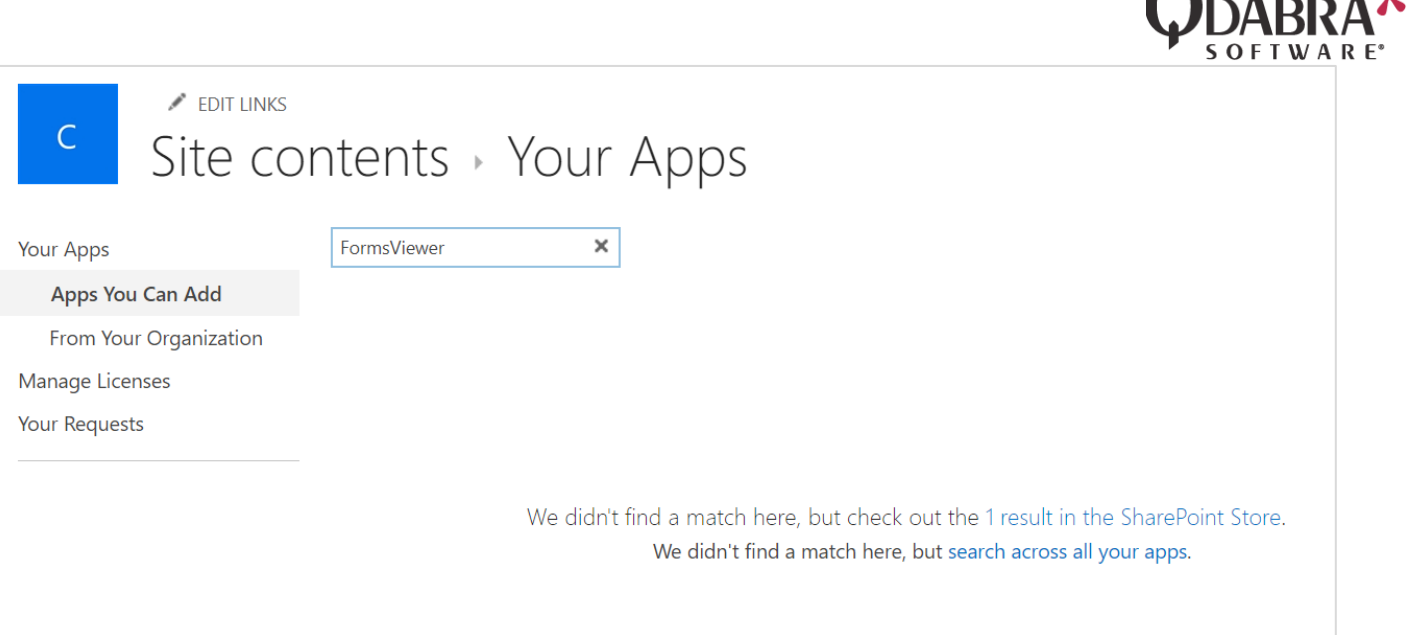

### 5. Click on the "1 result in the SharePoint Store" link:

We didn't find a match here, but check out the 1 result in the SharePoint Store. We didn't find a match here, but search across all your apps.

### 6. Click on the FormsViewer app.

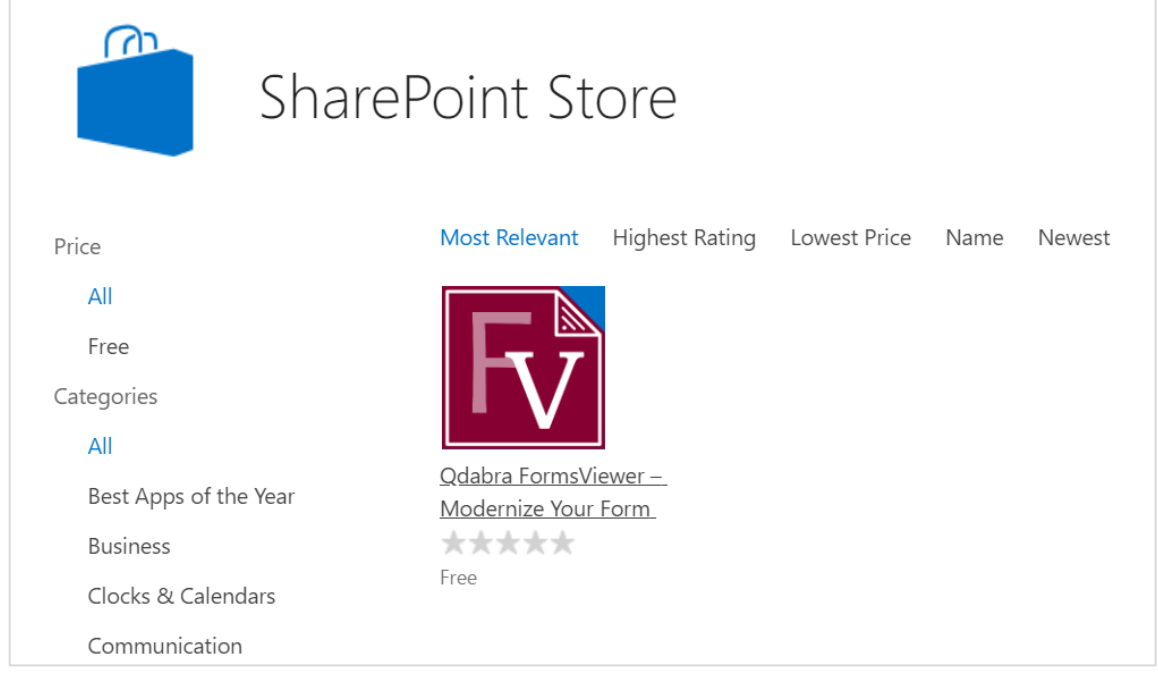

 $\mathbf{L}$ 

### 7. Click **Add It**.

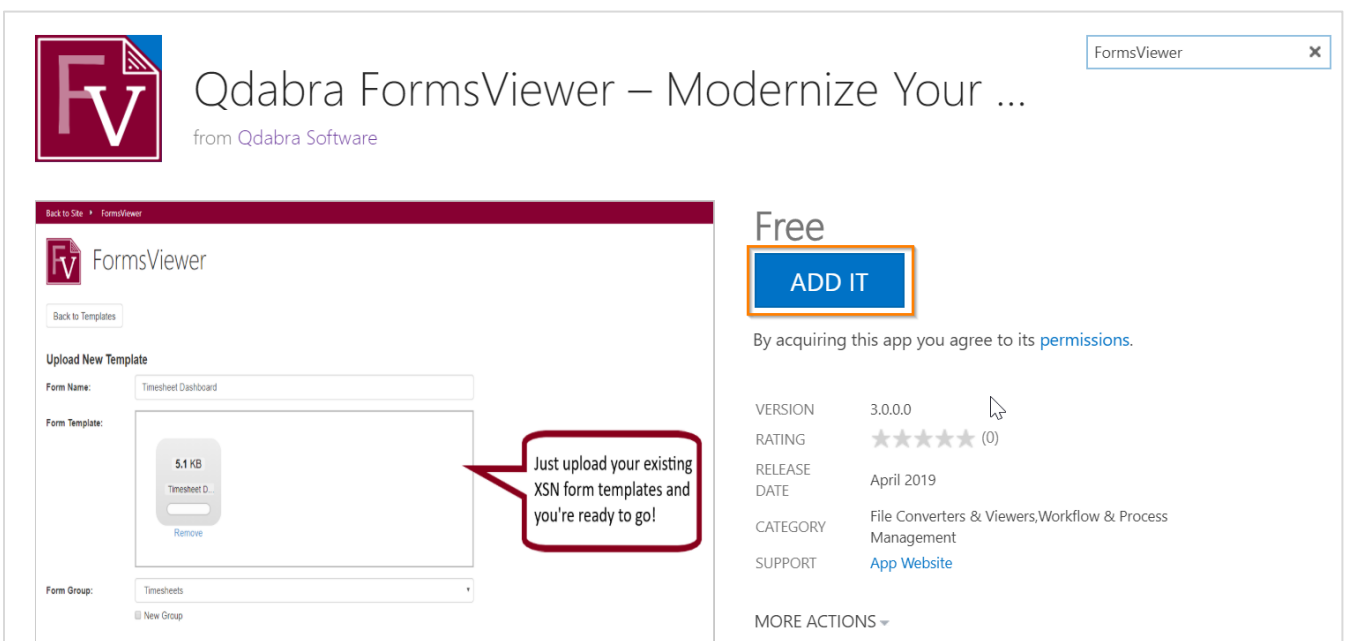

8. On the next page, click Continue.

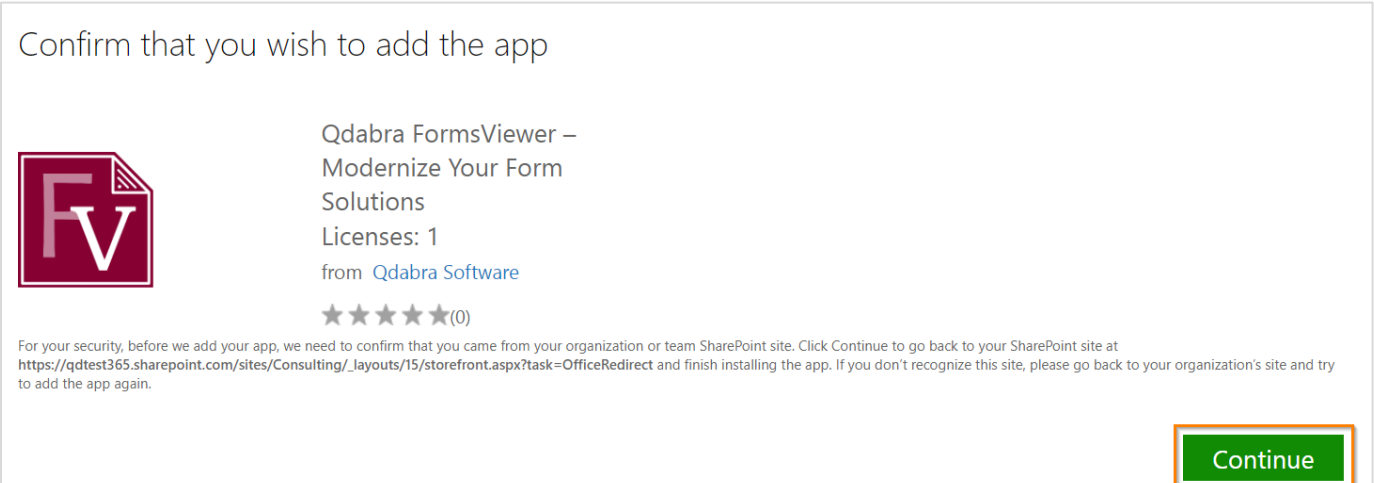

9. Make sure to tick the check box "Add this app to 'Your Site'" and then click **Return to site**.

SOFTWA

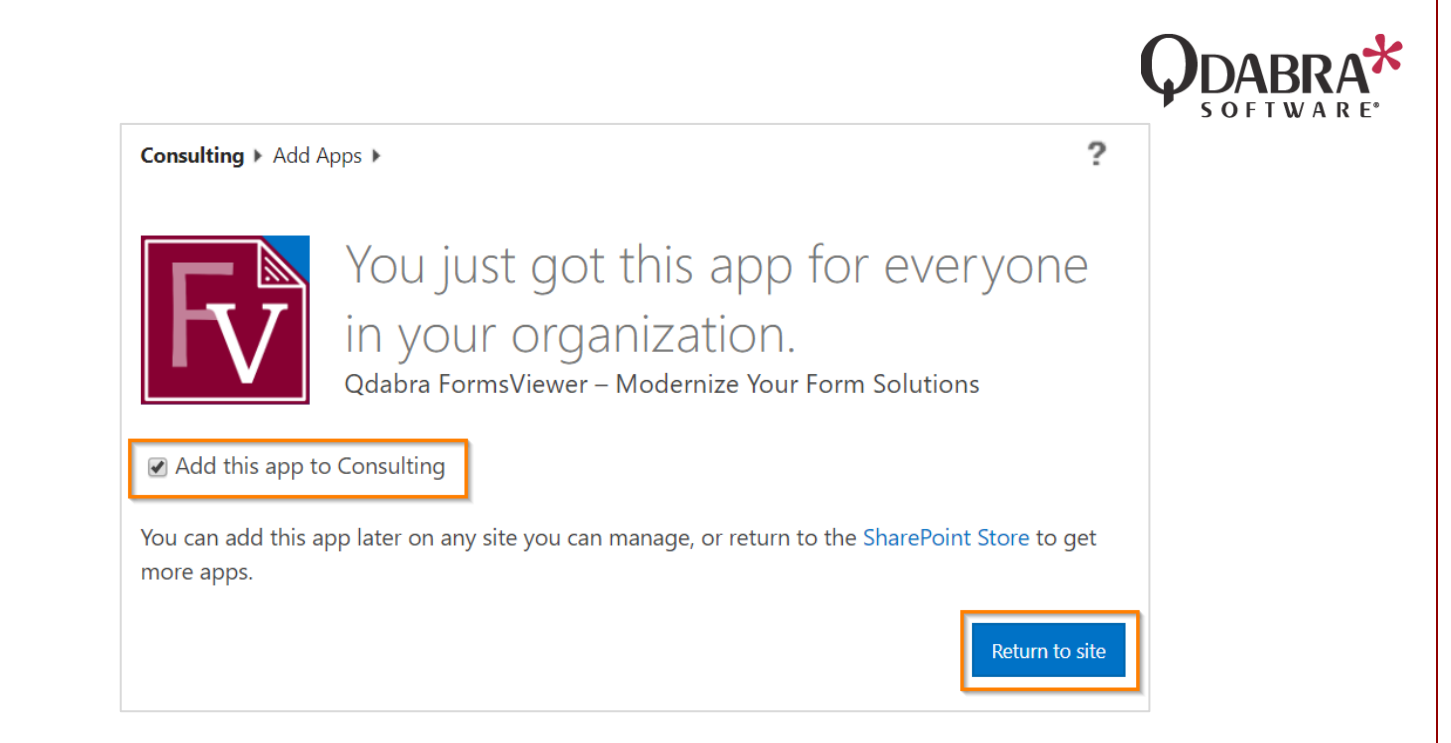

10. When you're asked if you want to trust the app, review the Terms & Conditions and the Privacy Statement from the app developer, and then click **Trust It**.

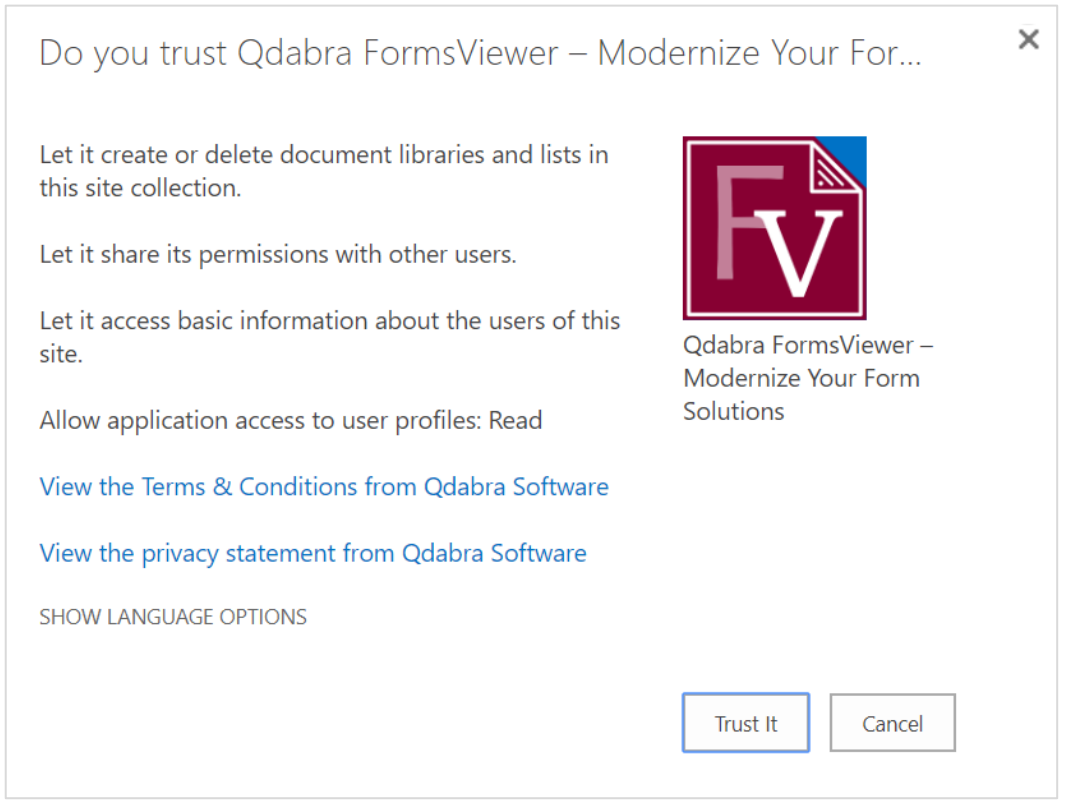

11. The FormsViewer app will now be listed on the Site Contents page. It will appear disabled while installing which may take a few minutes.

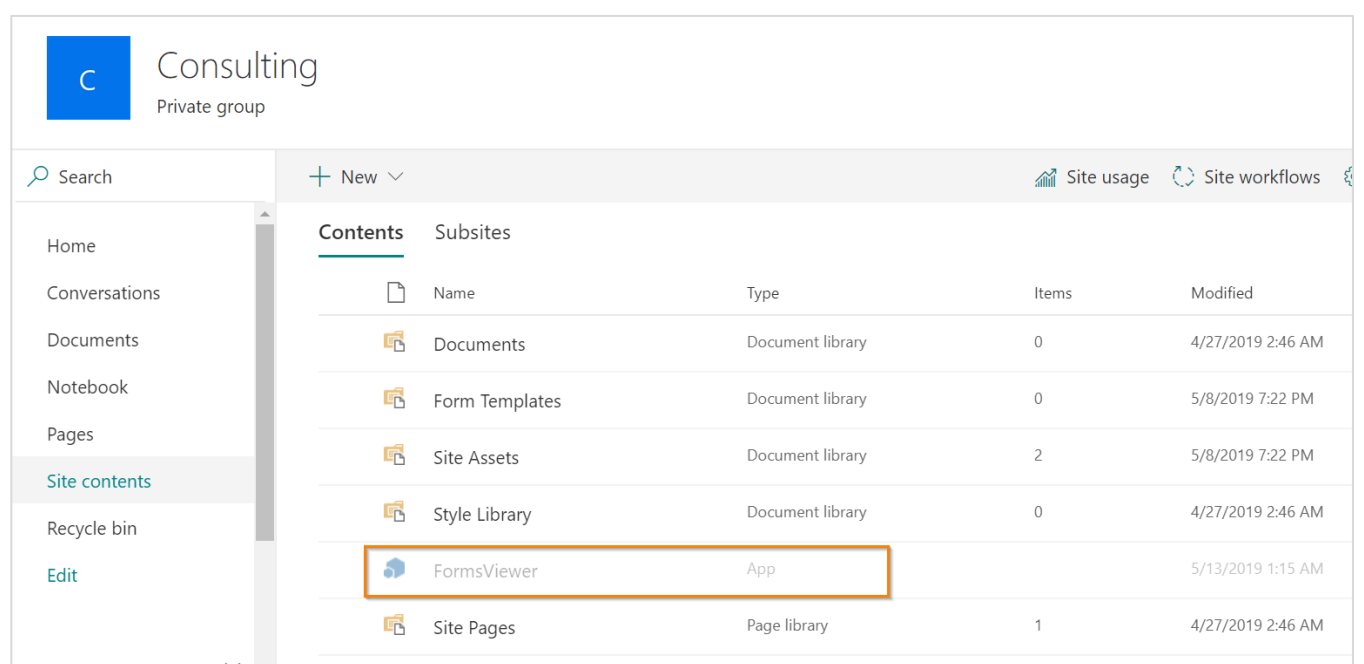

12. When installation is finished, you can go to the FormsViewer app by clicking it on the Site Contents Page, which will take you to the app.

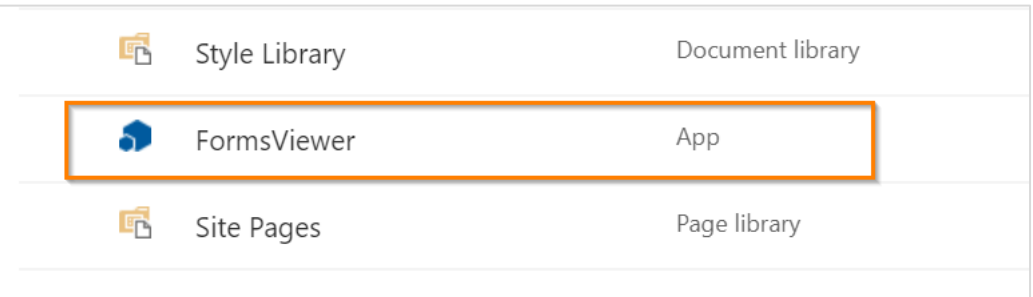

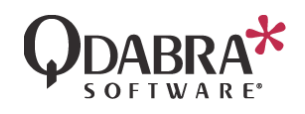

#### Back to Site ▶ FormsViewer

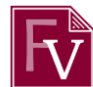

# FormsViewer

Yes, your forms have a future! FormsViewer is the only in-place upgrade path for your InfoPath forms. No lift and shift. Just click Manage Templates below and upload your form templates. FormsViewer also gives you new features for today's forms. Add a custom stylesheet to make forms look good on mobile. Take advantage of more than 60 qRules commands to extend your forms. Print them as PDFs. Map repeating data to lists. Add glass signature controls. Connect to the latest web services, and much more.

Best of all, Qdabra staff is ready and waiting to take you on a test drive. Just email: support@qdabra.com

#### **Manage Templates**

Start here. Upload your existing XSNs and FormsViewer will render them in the browser. No more InfoPath needed. You can also click Design after uploading your form to inject qRules commands and get help with building qRules commands.

#### **Manage Credentials**

Connecting to third party web services outside of SharePoint? You can add custom passwords here. For example, if you want to have your form text external users via Twilio, you can add your account here.

#### **Manage Href Associations**

If you use multiple InfoPath content types in a form library, you'll need to specify them here so that the forms can open using the correct FormsViewer template.

#### **Quick Launch Dashboard**

Do you have a lot of forms and want a quick way to open one to test or debug? Go here and type in the name.

#### **Known Issues and Workarounds**

Have an issue? Check here for quick workarounds.

13. To access the Manage Templates page, make sure that you are a Site Collection administrator in the site.

- a. Go to **Settings** → **Site Permissions** → **Advanced permission settings**.
- b. Click **Site Collection Administrators**.

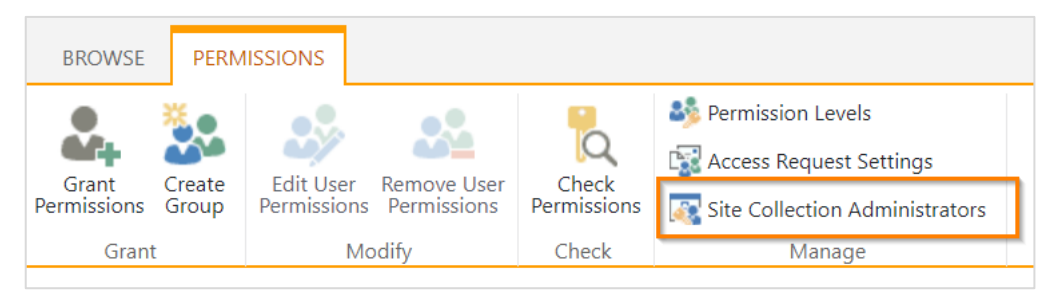

c. Ensure that your user account is added as one of the Site Collection admins.

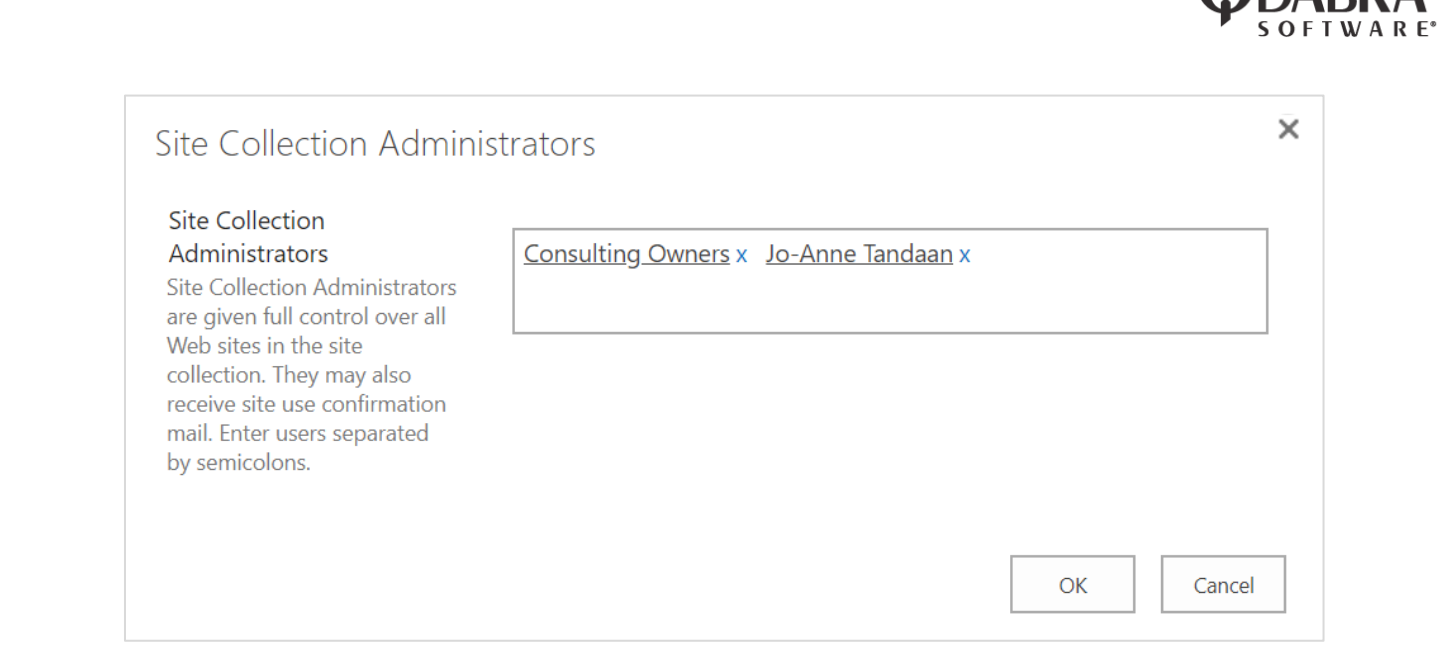

# Upgrading an Existing App

Although most FormsViewer updates take place automatically, there are times when you need to manually update the app.

- 1. Navigate to the SharePoint site where you would like to upgrade FormsViewer.
- 2. Go to the Site Contents of the site where it was previously installed and locate the current app.
- 3. Hover the mouse over the app's row in the list, click the **Show Actions** button (**...**) and then click **Details**.

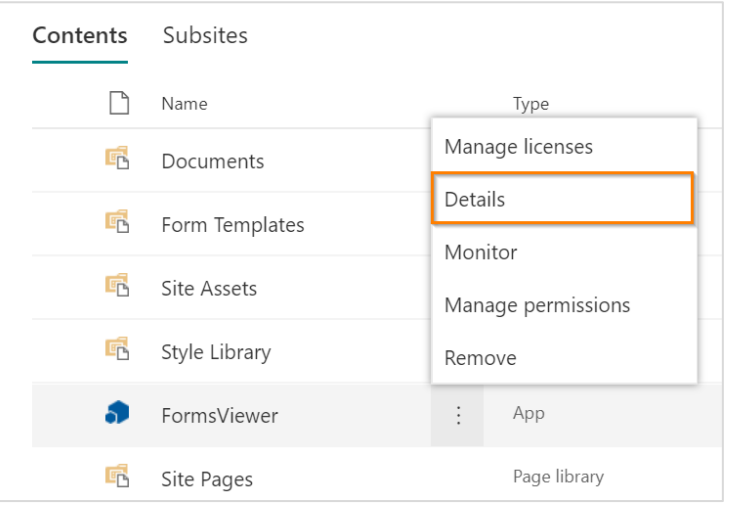

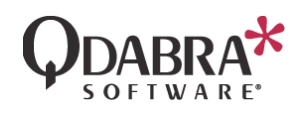

- 4. You will see there is a new version available.
- 5. Click **Get It** to upgrade the app.

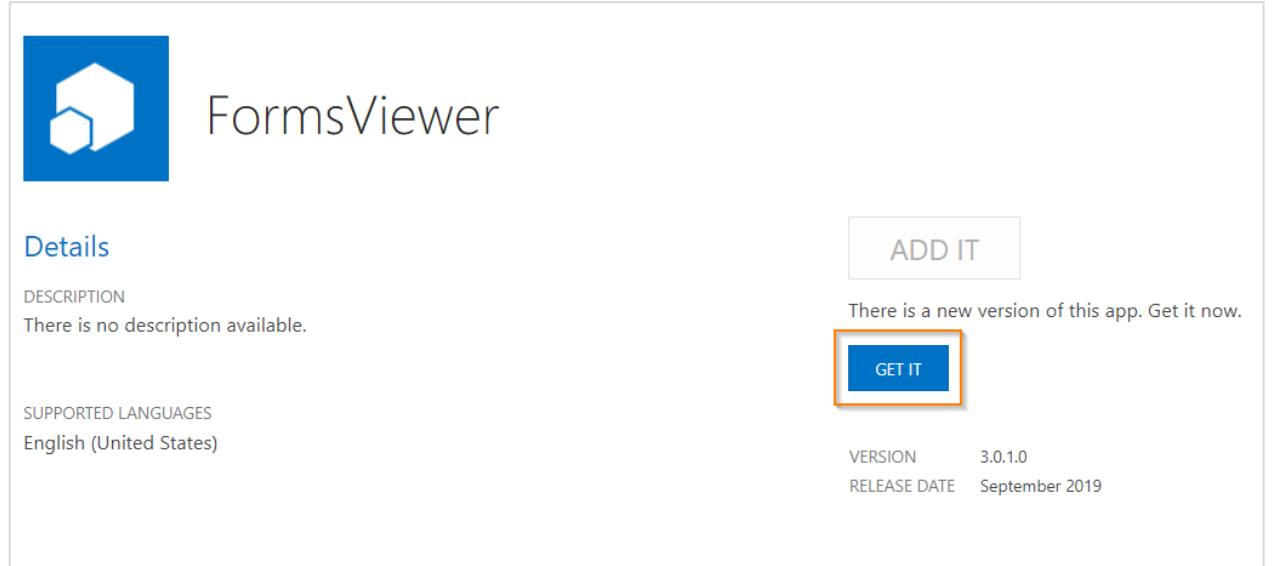

6. Wait for the app to update (this takes about 10 minutes or less).

# Settings Permissions on a Team Site

When the FormsViewer app is installed to a Team Site that is created using the new SharePoint admin center:

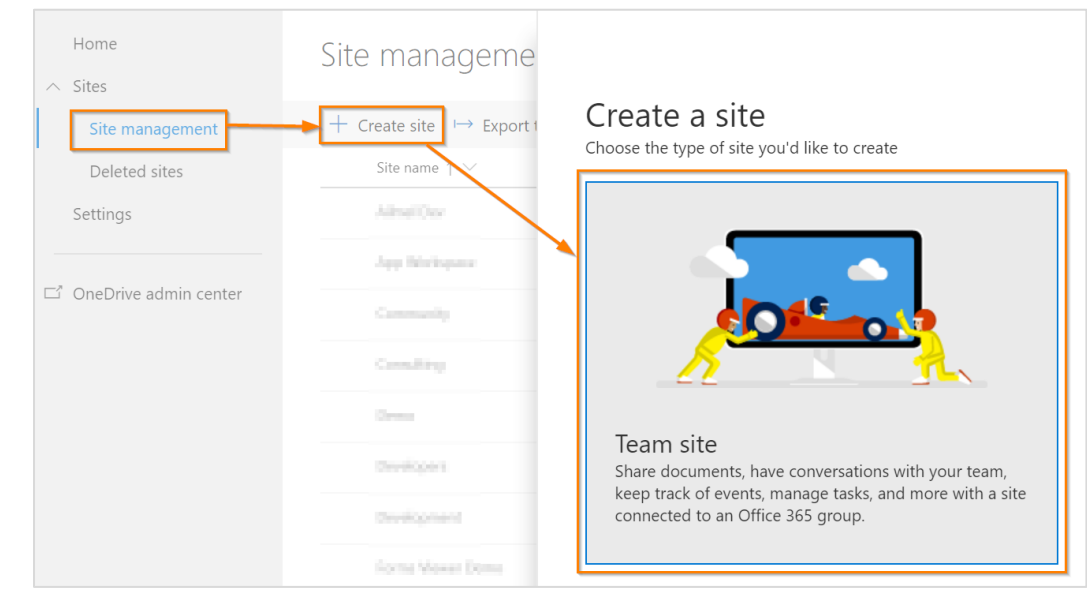

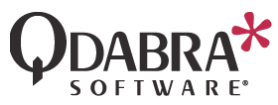

You will find that you don't have access to the management pages in FormsViewer:

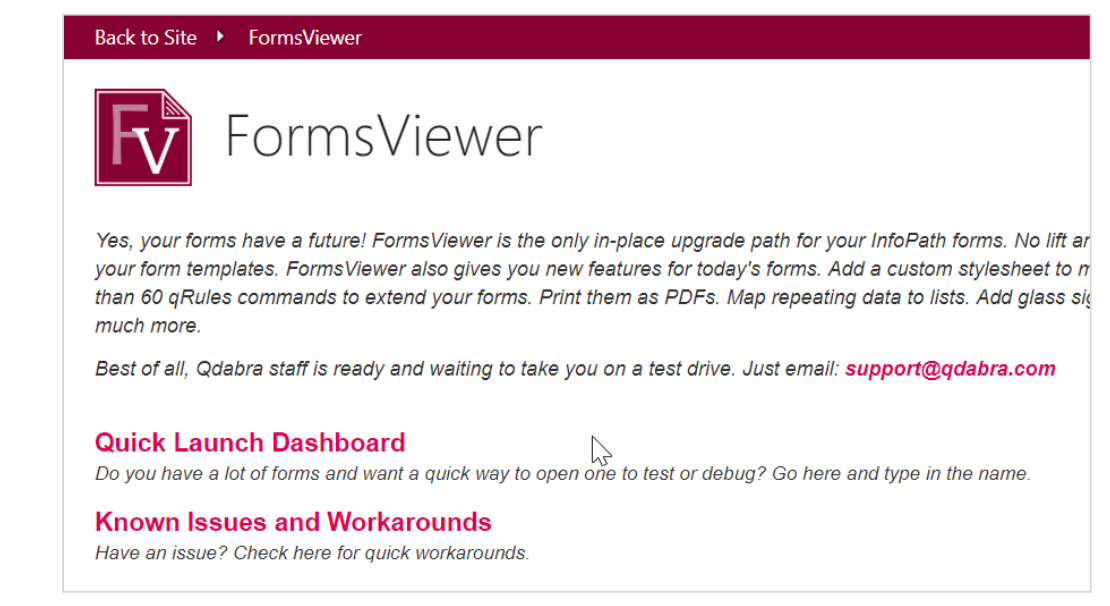

1. To get access to the management links, navigate to https://**<domain>**.sharepoint.com/sites/**<SiteName>**/\_layouts/15/mngsiteadmin.aspx and add your name to the Site Collection Administrators field. Click **OK**.

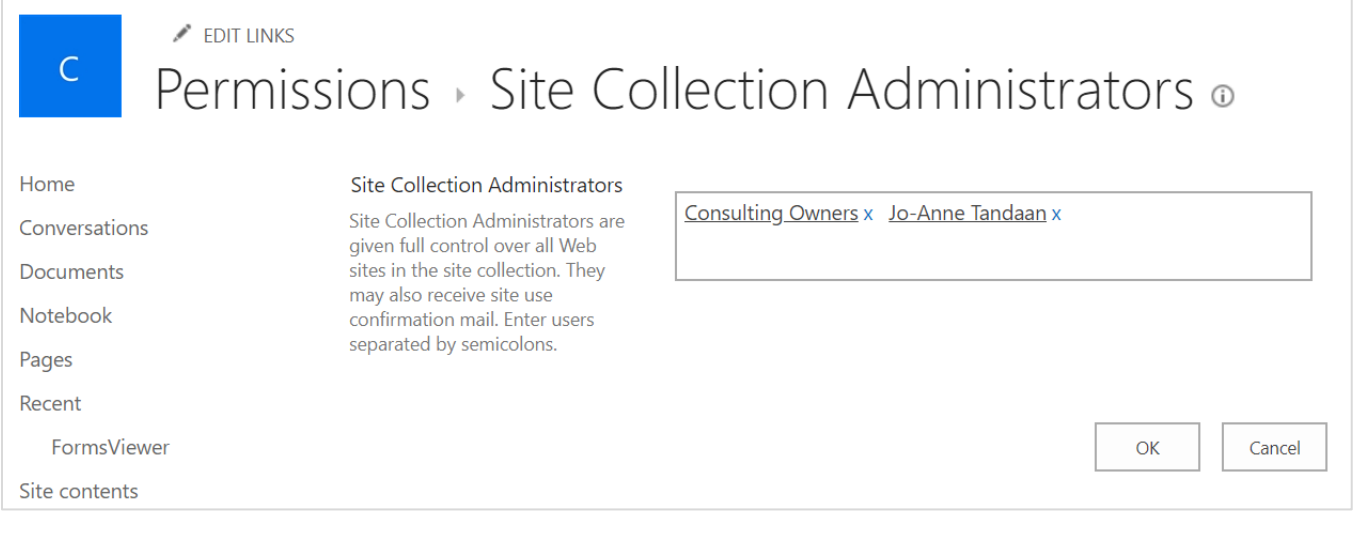

2. Go back to FormsViewer page and verify that you can now access the management links:

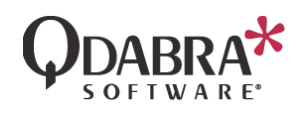

#### Back to Site ▶ FormsViewer

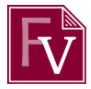

### FormsViewer

Yes, your forms have a future! FormsViewer is the only in-place upgrade path for your InfoPath forms. No lift and shift. Just click Manage Templates below and upload your form templates. FormsViewer also gives you new features for today's forms. Add a custom stylesheet to make forms look good on mobile. Take advantage of more than 60 qRules commands to extend your forms. Print them as PDFs. Map repeating data to lists. Add glass signature controls. Connect to the latest web services, and much more.

Best of all, Qdabra staff is ready and waiting to take you on a test drive. Just email: support@qdabra.com

#### **Manage Templates**

Start here. Upload your existing XSNs and FormsViewer will render them in the browser. No more InfoPath needed. You can also click Design after uploading your form to inject qRules commands and get help with building qRules commands.

#### **Manage Credentials**

Connecting to third party web services outside of SharePoint? You can add custom passwords here. For example, if you want to have your form text external users via Twilio, you can add your account here.

#### **Manage Href Associations**

If you use multiple InfoPath content types in a form library, you'll need to specify them here so that the forms can open using the correct FormsViewer template.

#### **Quick Launch Dashboard**

Do you have a lot of forms and want a quick way to open one to test or debug? Go here and type in the name.

#### **Known Issues and Workarounds**

Have an issue? Check here for quick workarounds.

### Contact Information

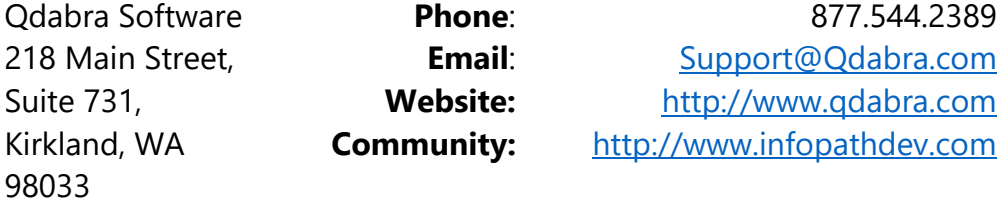